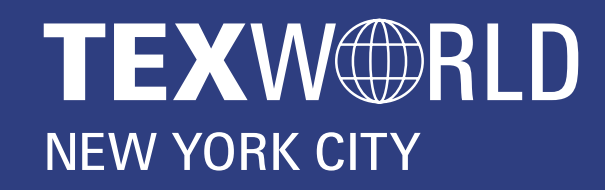

### apparelsourcing **NEW YORK CITY**

# **VIRTUAL EDITION** step-by-step guide for exhibitors **JANUARY 12 – 14, 2021**

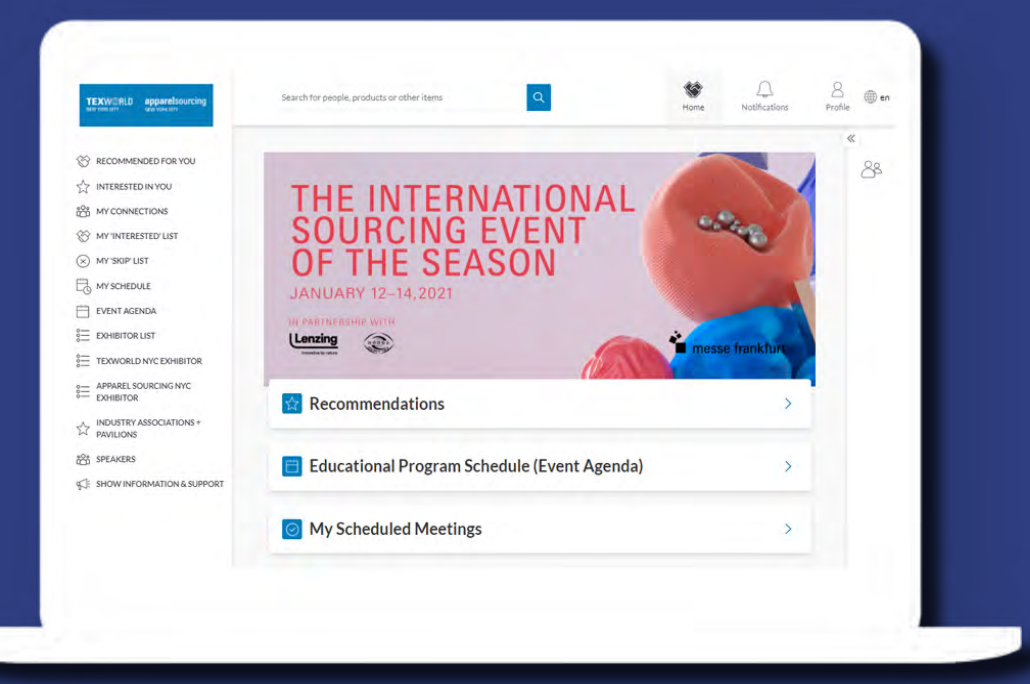

1

 $\Leftrightarrow$  English

2

3

4

HO

SHARI Make at Tex sharin  $\mathbf{R}$ 

Atlanta The fil Edit Profile

# **LOGIN**

The main contact listed on your exhibitor contract will receive a welcome email (make sure to check spam folder) with a link to the platform to login with your Badge/Registration ID.

You will be asked to set your password. You can always reset it in case you forget it.

Navigate to the event platform, your Badge/Registration ID should auto-populate from your email. Click on "Login" and activate your account by using your email. If your email is not registered, contact support@grip. events.

## **UPDATE YOUR PROFILE + COMPANY PAGE**

Click on 'Profile' and make sure your profile is up to date: • Upload a headshot

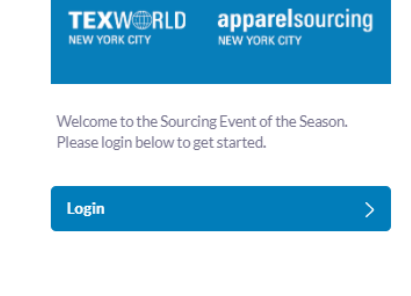

• Enter your personal information Click on 'Company Profile' to make necessary updates to your company page. Having a complete profile will allow you to make more meaningful connections.

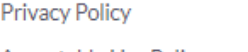

Acceptable Use Policy

**Sign Out** 

**EXPORT MEETINGS** 

Export the data for your accepted meetings at this event.

**Click to Generate CSV** 

Add your current job title

(Most Recent) Company

Your company name Location

Where you're located

Summary

Say something about yourself

## **MANAGE "TEAMS"**

Go to the "Teams" tab to use the different features available to you and your team. The assigned Admin will be able to invite other team members.

Actions you can take:

#### **MEETINGS**

Recap of all the meetings you and colleagues have requested and scheduled.

#### **INBOUND LEADS**

View the list of your collective event connections, made up of the people you and your colleagues have connected with or have a scheduled meetings with.

#### **TEAM MEMBERS**

See team member profiles, edit and invite. Note that each representative is required a unique email.

#### **COMPANY PROFILE**

View and edit your company profile.

#### **EXPORT**

Download a CSV file of your team's scheduled meetings and contacts.

## **PERSONALIZE YOUR SCHEDULE**

Actions you can take: **REQUEST A MEETING:** Schedule a meeting **SHOW INTEREST:** Initiate an interest **SKIP:** Click if not interested

Go to "My Schedule". In this section, you will be able to keep track of the meetings you have requested and scheduled seminar sessions you planned on attending.

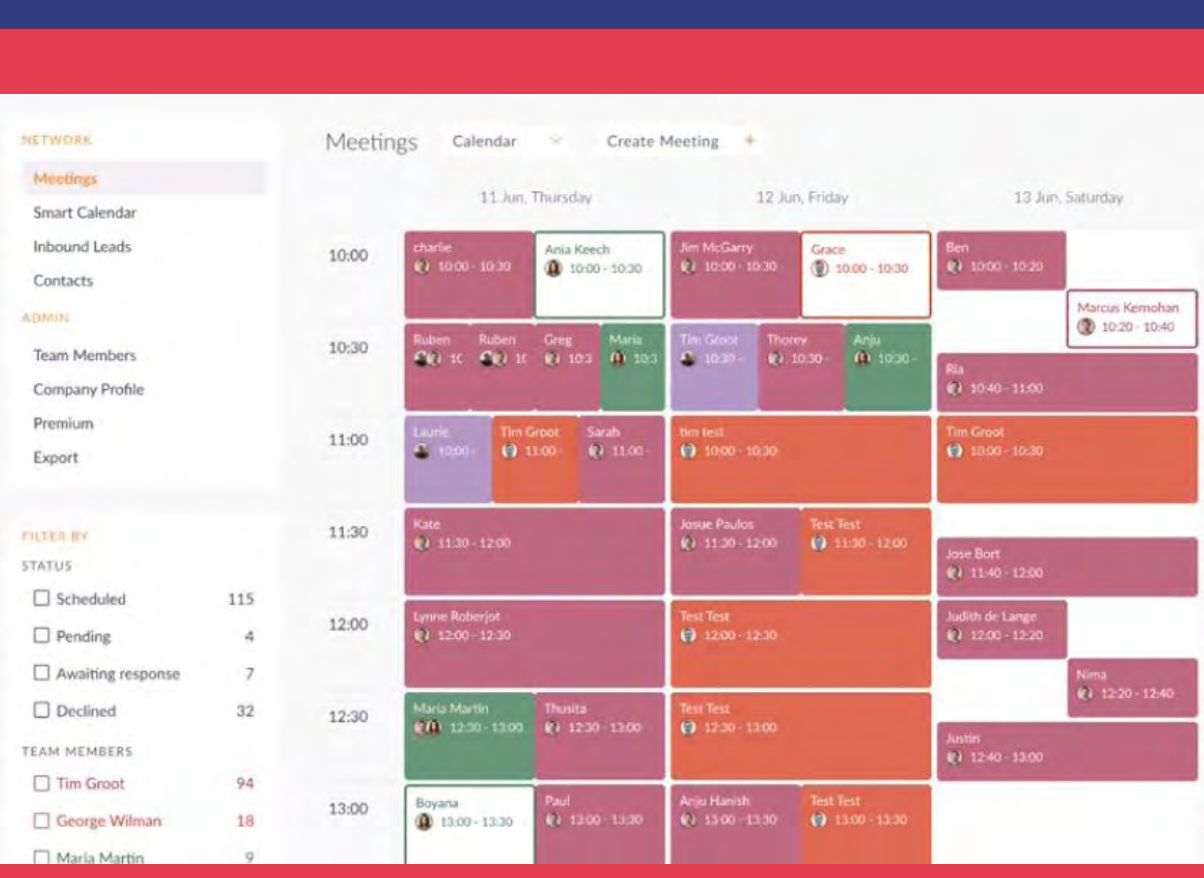

5

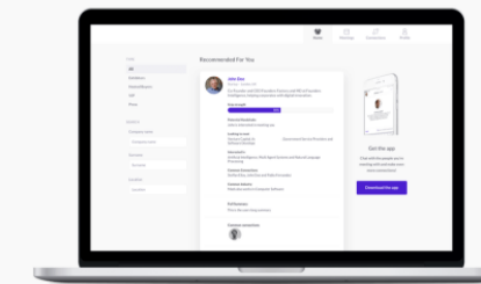

Take the work out of networking. Meet the right people for your business needs with our intelligent matchmaking technology.

Log in - 70% of those who did said they made a connection they would not have made otherwise

6

Event Matchmaking Sof

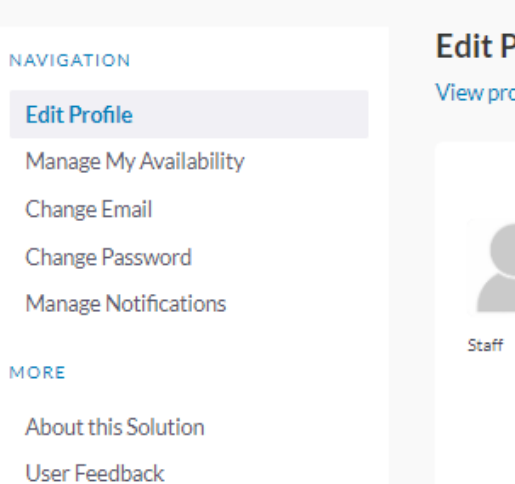

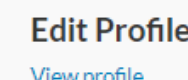

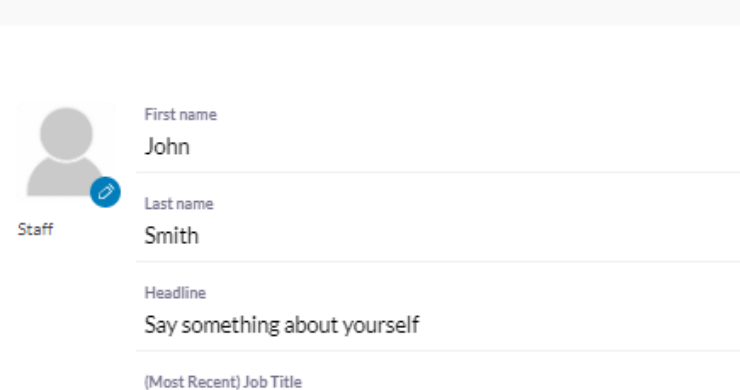

## **ATTEND** YOUR VIRTUAL **MEETINGS**

• Each company representative will receive unlimited lead

There is no need to download any additional software. You will be able to access the virtual meeting room for any given scheduled meeting directly within the web platform via the "My Schedule" tab. Each team member can set up meetings simultaneously and has the ability to set up their own meetings, in their own set schedule.

• Meeting requests are simply meeting requests and are not a guaranteed meeting. Users must accept the request to have a successful meeting

Click on "Open Virtual Meeting Room" to attend your meeting.

The meeting duration is set to 20 minutes by default and will automatically extend once you go over this alloted time; other meetings scheduled will automatically start as a new "meeting room" in case you have back to back meetings set.

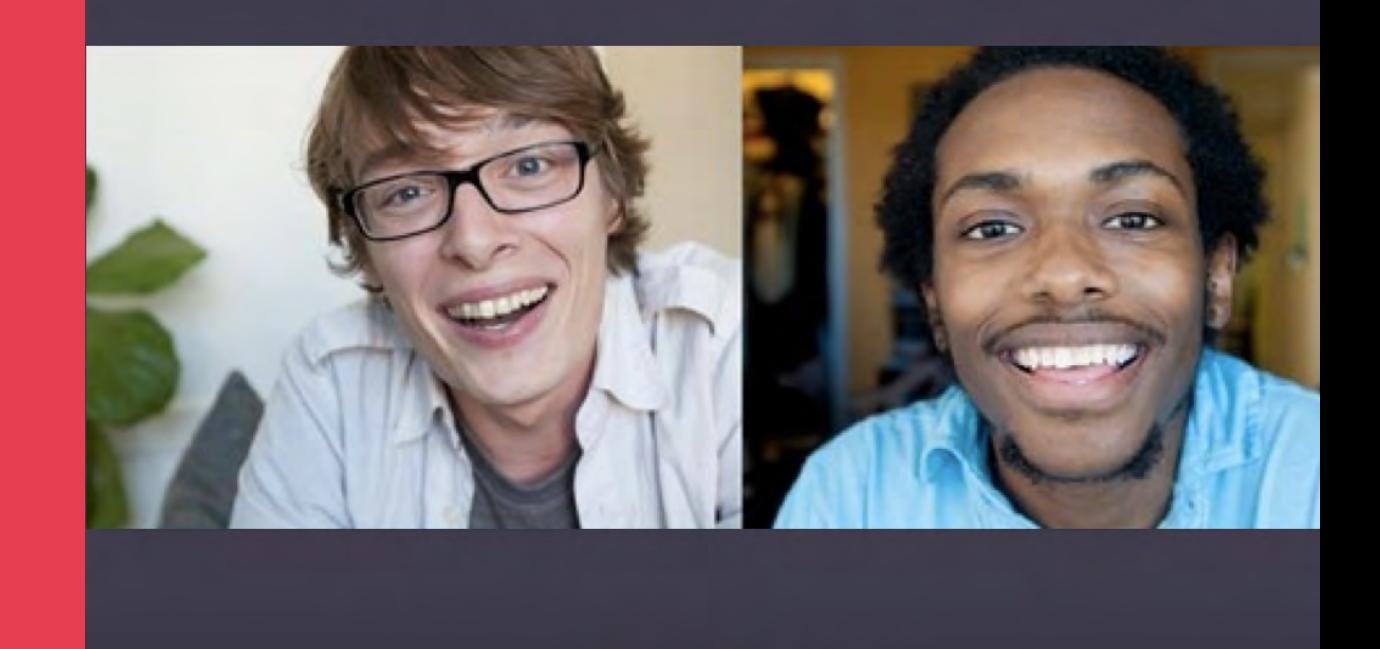

 $\mathbf{Q}$   $\mathbf{w}$ 

Meeting with Mark Zuckerberg 16:00 - 16:30

ideo call not working or an issue with camera & audio permissions? Try opening the meeting in a new tal

# **ADD PRODUCT LISTINGS**

Click on 'Product' to start adding product listings. You are able toadd as many product listings as you need.

Be ready to add the following for each product listing (all fields are optional except for NAME):

- (1) photo, recommended size 1000x1000 px; not more than 5MB; jpeg format. The platform will let you scale it to a square format
- Name add a name to your product
- Headline describe your product in a few words
- Categories enter the product category for your product
- Video URL add a Youtube or Vimeo embed link to a video

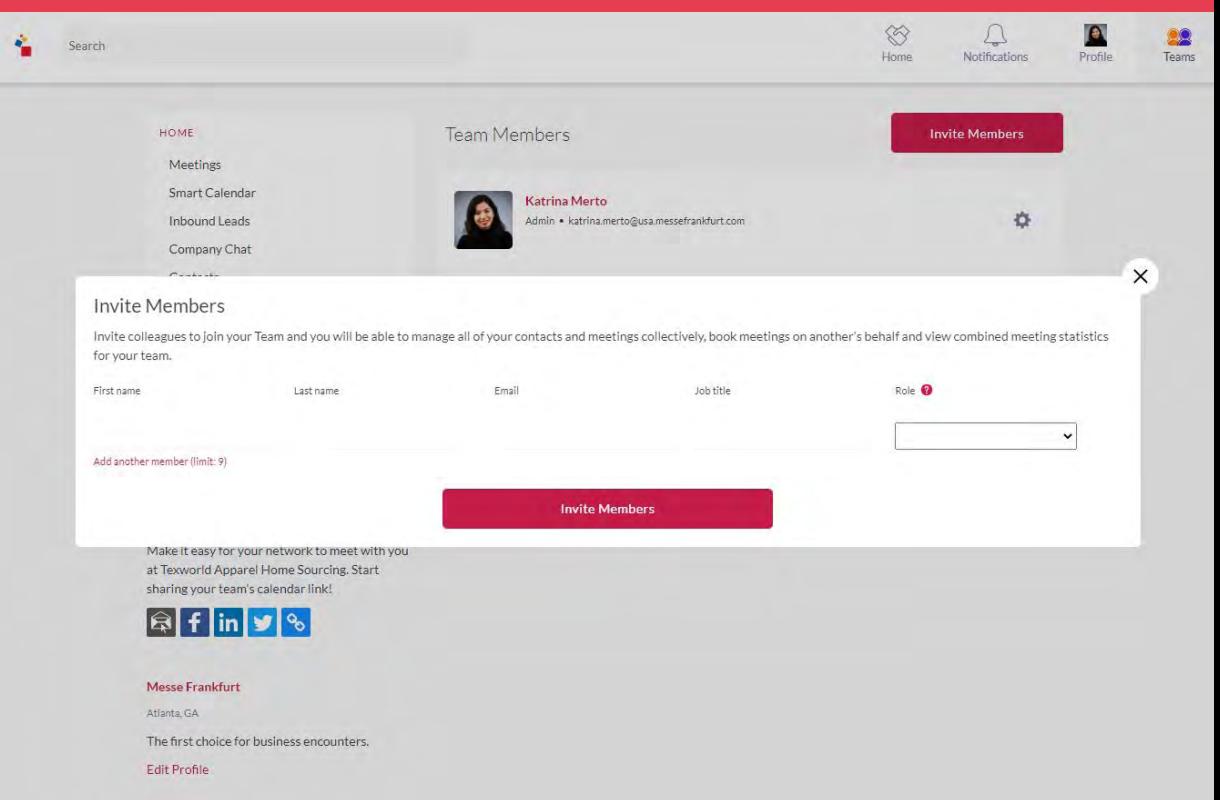

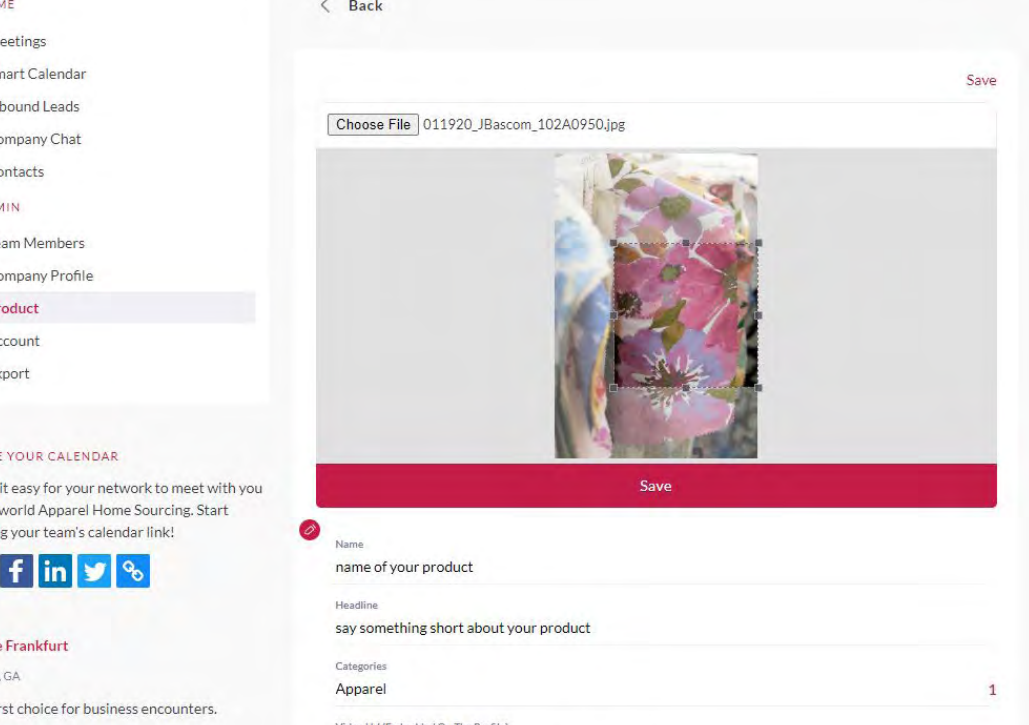

https://www.youtube.com/embed/137zUTUuon)

where your product is made or located

say something more about your produc

- of your product
- Location where your product is made or located
- Material add the composition of your product
- Summary add a long description of your product

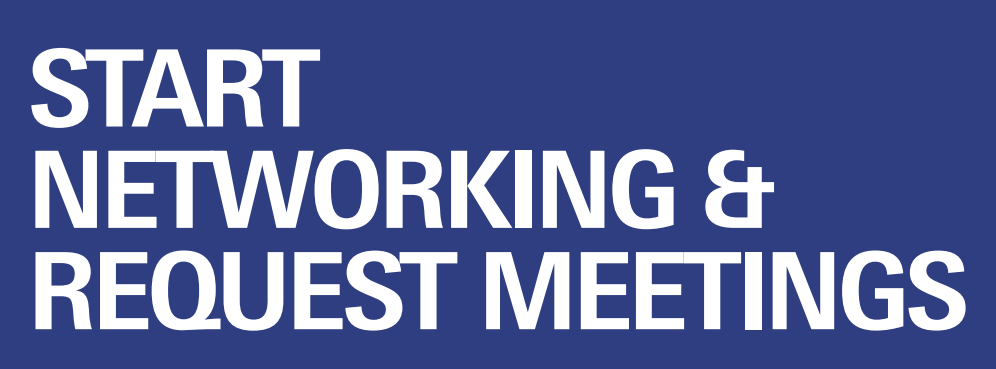

#### **RECOMMENDED FOR YOU**

Review and take action on recommendations made for you.

**INTERESTED IN YOU** List of who has shown interest in you

**MY CONNECTIONS** View matched contacts, schedule meetings, open a chat window

**MY 'INTERESTED' LIST** List of people who you have shown interest in

**MY 'SKIP' LIST** List of people you have skipped

#### **IMPORTANT NOTE:**

recommendations daily.

• Each representative can send a maximum of **50 meeting requests at a time**.

• Exhibiting companies may increase and upgrade their requested meetings to 100 meeting requests daily when they add "Lead Boost" for \$900

• Representatives open up the allotted slots each time users accept a request. For example, if you've sent 50 meeting requests and 3 accepted, you're able to send 3 more. If all 50 accepted, then you can send 50 more • Make sure to keep responding to pending requests by taking an action. You may cancel pending requests at any time to open up new slotsmore. If all 50 accepted, then you can send 50 more

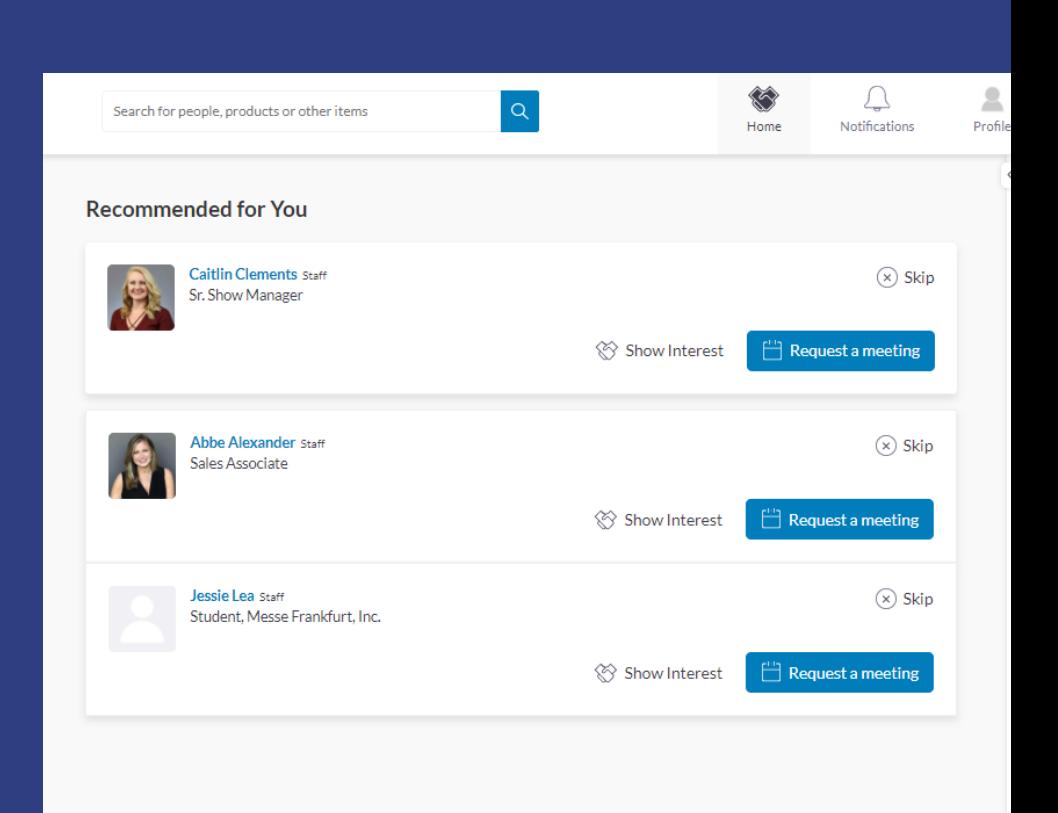

### **DESKTOP VERSION**

#### **Software**

A modern web Internet Browser, typically no older than 4 years old. No additional plugins are needed. We are mobile browser compatible but user experience may vary depending on device.

#### **Network**

We require HTTPS connectivity to our services based in Rep. of Ireland. Although increasingly rate, if accessed from a private network (e.g. in a restrictive corporate network environment) where XMLHttpRequest is blocked, then our Web solution may have limited functionality.

### **VIRTUAL MEETINGS**

### **Hardware**

Working web camera, microphone and speaker.

### **Software**

A modern web Browser, typically no older than 4 years old. No additional plugins are needed.

### **Network**

As virtual meetings use WebRTC for communications, participants connect directlty with each other in a peer-topeer network and is not affected by your connection to the platform once a meeting is in progress. The bandwidth requirements will increase as you add more participants into a meeting.

## **REVIEW SYSTEM REQUIREMENTS**

# **FOR ADDITIONAL QUESTIONS**

**contact:** twusainfo@usa.messefrankfurt.com